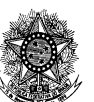

Ordem dos Advogados do Brasil **-** Seção de Goiás *"Casa do Advogado Jorge Jungmann"*

## *\_\_\_\_\_\_\_\_\_\_\_\_\_\_\_\_\_\_\_\_\_\_\_\_\_\_\_\_\_\_\_\_\_\_\_\_\_\_\_\_\_\_\_\_\_\_\_\_\_\_\_\_\_\_\_\_\_\_\_\_\_\_\_\_\_\_\_\_\_\_\_\_\_\_\_\_\_* **TUTORIAL – CUMPRIMENTO DE DILIGÊNCIA**

1 – Novamente, acessar o sistema de Requerimento Online: - Site da OABGO -> Serviços -> Requerimento Online

2 – Ao entrar no sistema, clique em "Meus Requerimentos**"**

## Imagem 1

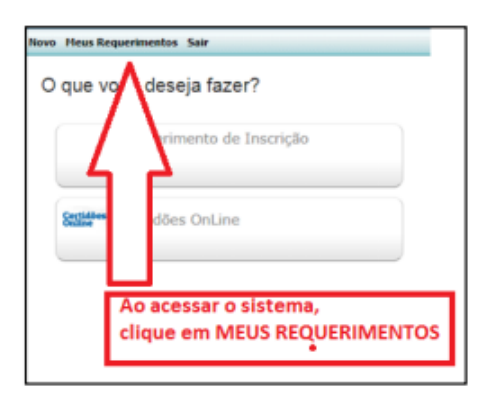

3 – Localize o requerimento pendente (veja o protocolo eletrônico informado pela atendente).

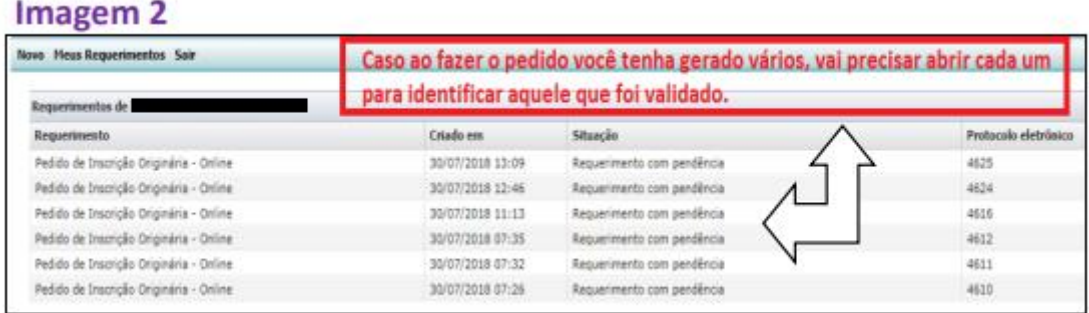

4 – Anexe o documento correto (sentido leitura, legível, não fotografado) e clicar em Avançar para finalizar.

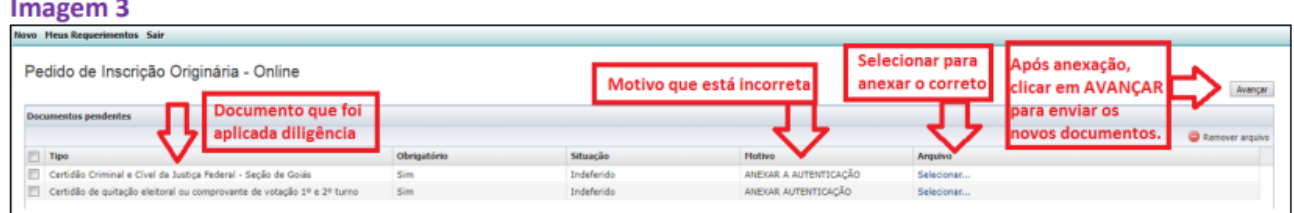

Pronto. Processo em fase de análise pela Comissão